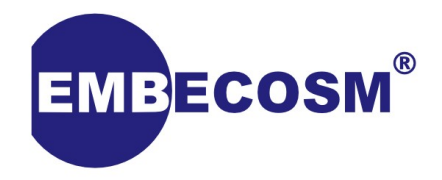

#### **GCC Introductory Tutorial**

#### **Creating a compiler for your new chip**

**Jeremy Bennett**

Copyright © 2024 Embecosm. Freely available under a Creative Commons Attribution-ShareAlike license.

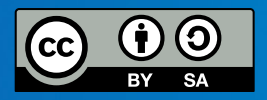

#### **GNU Tool Chain Components**

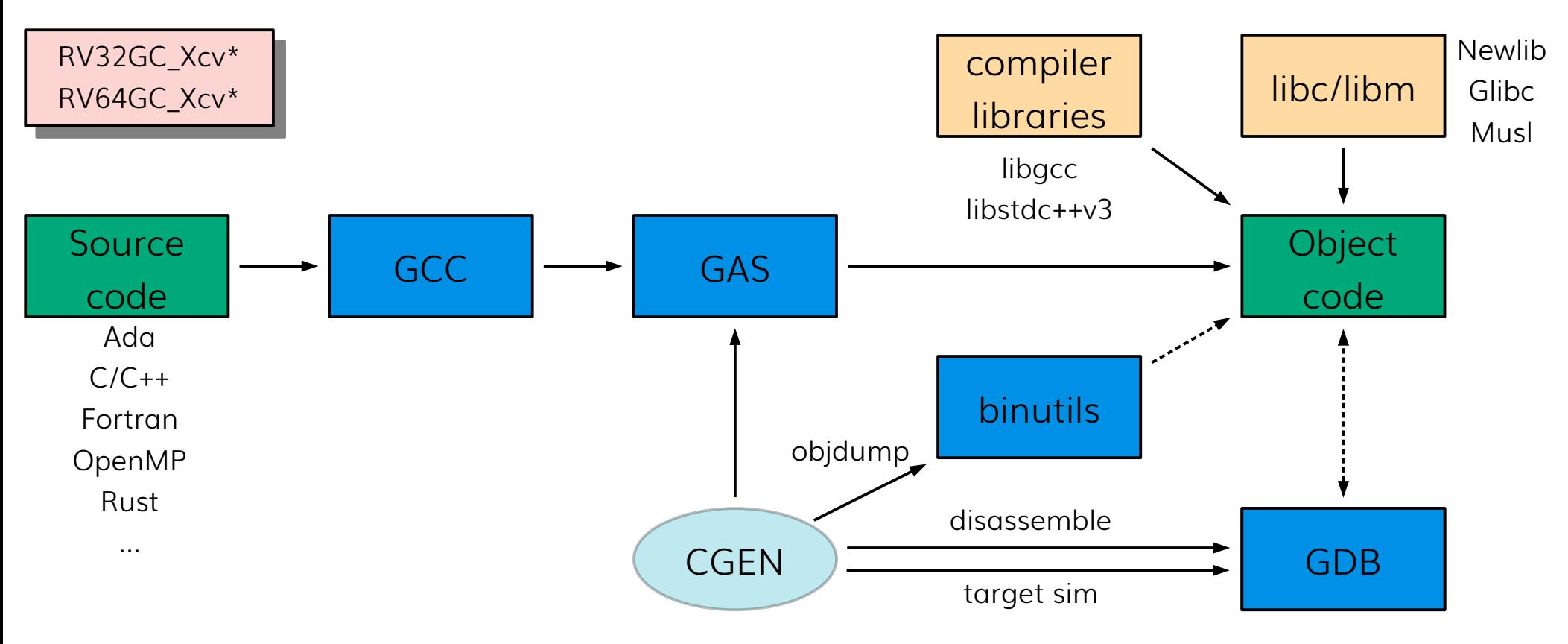

![](_page_1_Picture_2.jpeg)

![](_page_1_Picture_3.jpeg)

#### **GNU Tool Chain Components**

![](_page_2_Figure_1.jpeg)

![](_page_2_Picture_2.jpeg)

![](_page_2_Picture_3.jpeg)

#### **Scope**

- How to get a new GCC back end up and running
	- sources of information
	- adding the key elements for a new architecture
	- debugging
- Outcomes
	- you know where to get started

![](_page_3_Picture_7.jpeg)

![](_page_3_Picture_8.jpeg)

![](_page_4_Picture_0.jpeg)

#### **Sources of Information**

Copyright © 2024 Embecosm. Freely available under a Creative Commons Attribution-ShareAlike license.

![](_page_4_Picture_3.jpeg)

#### **Textbooks: Introductory**

![](_page_5_Picture_1.jpeg)

![](_page_5_Picture_2.jpeg)

![](_page_5_Picture_3.jpeg)

![](_page_5_Picture_4.jpeg)

#### **Textbook: Comprehensive**

![](_page_6_Picture_1.jpeg)

![](_page_6_Picture_2.jpeg)

![](_page_6_Picture_3.jpeg)

#### **The Real World: GCC Internals Manual**

This file documents the internals of the GNU compilers.

Copyright © 1988-2024 Free Software Foundation. Inc.

Permission is granted to copy, distribute and/or modify this document under the terms of the GNU Free Documentation License, Version 1.3 or any later version published by the Free Software Foundation; with the Invariant Se "Funding Free Software", the Front-Cover Texts being (a) (see below), and with the Back-Cover Texts being (b) (see below). A copy of the license is included in the section entitled "GNU Free Documentation License".

(a) The FSF's Front-Cover Text is:

A GNU Manual

(b) The FSF's Back-Cover Text is:

You have freedom to copy and modify this GNU Manual, like GNU software. Copies published by the Free Software Foundation raise funds for GNU development.

#### **Short Table of Contents**

**1 Contributing to GCC Development** 2 GCC and Portability 3 Interfacing to GCC Output 4 The GCC low-level runtime library **5 Language Front Ends in GCC 6 Source Tree Structure and Build System** 7 Toetenitos **8 Option specification files** 9 Passes and Files of the Compiler 10 Sizes and offsets as runtime invariants **11 GENERIC 12 GIMPLE** 13 Analysis and Optimization of GIMPLE tuples **14 RTL Representation 15 Control Flow Graph 16 Analysis and Representation of Loops 17 Machine Descriptions 18 Target Description Macros and Functions 19 Host Configuration 20 Makefile Fragments** 21 collect2 **22 Standard Header File Directories** 23 Memory Management and Type Information 24 Plugins **25 Link Time Optimization** 26 Match and Simplify **27 Static Analyzer 28 User Experience Guidelines Funding Free Software** The GNU Project and GNU/Linux **GNU General Public License GNU Free Documentation License Contributors to GCC Option Index Concept Index** 

[gcc.gnu.org/onlinedocs/gccint](https://gcc.gnu.org/onlinedocs/gccint/)

[gcc.gnu.org/onlinedocs/gccint](https://gcc.gnu.org/onlinedocs/gccint/)

![](_page_7_Picture_12.jpeg)

![](_page_7_Picture_13.jpeg)

![](_page_8_Picture_0.jpeg)

#### **Our New Chip**

Copyright © 2024 Embecosm. Freely available under a Creative Commons Attribution-ShareAlike license.

![](_page_8_Picture_3.jpeg)

#### **The VAM Architecture**

![](_page_9_Figure_1.jpeg)

![](_page_9_Picture_2.jpeg)

![](_page_9_Picture_3.jpeg)

#### **The VAM Architecture**

- Byte stream architecture with 32-bit registers
	- R0 is tied to zero
- Byte addressed memory with 32-bit PC
- All arithmetic is 2 address and signed, ADD, SUB, MUL, DIV
- All logical ops are 2 address: AND, OR, XOR, LSL, LSR, ASR
- All shift ops use offset as shift constant: LSL, LSR, ASR
- Status flags
	- Z set if arithmetic result or load is zero
	- N set if arithmetic result or load is negative
	- C set if arithmetic result is unsigned overflow
	- V set if arithmetic result is signed overflow

![](_page_10_Picture_12.jpeg)

![](_page_11_Picture_0.jpeg)

#### **Getting Started**

Copyright © 2024 Embecosm. Freely available under a Creative Commons Attribution-ShareAlike license.

![](_page_11_Picture_3.jpeg)

![](_page_12_Picture_0.jpeg)

#### git clone git://gcc.gnu.org/git/gcc.git

There is also a mirror on GitHub

![](_page_12_Picture_3.jpeg)

![](_page_12_Picture_4.jpeg)

## **Map of the gcc directory**

- - - -
			-
			-
			- *(lots of archs here)*
	-
	- $\text{listdc} \rightarrow + -\nu$ 3/ the C++ library
	-

• gcc/ the gcc project directory • gcc/ settled a state of this is the actual compiler directory • config/ all the target-specific code • riscv/ where all the RISC-V specific stuff is located • avr/ **AVR** microgriecture • i386/ everything Intel

• lib\*/ **various libraries optionally used by gcc** • libgcc/ gcc support library

![](_page_13_Picture_13.jpeg)

![](_page_13_Picture_14.jpeg)

#### **Map of the target configuration directory**

- gcc/gcc/config/riscv all the RISC-V specific stuff
	-
	-
	-
	-

• riscv.h target-specific definitions, e.g. what registers are available, byte/bit endianness, etc. • riscv.c target-specific algorithms to tailor code generation specifically for this architecture • riscv.md the "Machine Description" for RISC-V • riscv.opt target-specific flags and options for RISC-V

![](_page_14_Picture_7.jpeg)

![](_page_14_Picture_8.jpeg)

![](_page_15_Picture_0.jpeg)

#### **Configuring GCC for Your New Chip**

Copyright © 2024 Embecosm. Freely available under a Creative Commons Attribution-ShareAlike license.

![](_page_15_Picture_3.jpeg)

## **Configuring: config.sub**

- Generic across all GNU projects in its own repo
	- [git.savannah.gnu.org/cgit/config.git/plain/config.sub](https://git.savannah.gnu.org/cgit/config.git/plain/config.sub)
	- update by sending patch to [config-patches@gnu.org](mailto:config-patches@gnu.org)
- Automatically copied from there to the top level of GCC hierarchy
- For now, we'll do a simplistic edit of the GCC file for VAM...

```
*)
        # Recognize the canonical CPU types that are allowed with any
         # company name.
         case $cpu in
                 1750a | 580 \
 …
                   | vam \
                  \forallax \landvisium \setminus …
```
![](_page_16_Picture_7.jpeg)

…

![](_page_16_Picture_8.jpeg)

## **Configuring: gcc/config.gcc**

- GCC specific configuration within gcc folder
- Can specify any specific files to be included for your target
	- set specific parameters for each category of file.
	- will automatically assume  $\{target\}$ . {c, h, md, org}
- For VAM we will just specify we also want the standard bare metal header

```
… 
 \ddot{i}vam-*-elf)
                                    tm file="elfos.h ${tm file}"
 \mathbf{z}; \mathbf{z}; \mathbf{z}; \mathbf{z}; \mathbf{z}; \mathbf{z}; \mathbf{z}; \mathbf{z}; \mathbf{z}; \mathbf{z}; \mathbf{z}; \mathbf{z}; \mathbf{z}; \mathbf{z}; \mathbf{z}; \mathbf{z}; \mathbf{z}; \mathbf{z}; \mathbf{z}; \mathbf{z}; \mathbf{z}; \mathbf{z}; vax-*-linux*)
 …
```
![](_page_17_Picture_7.jpeg)

![](_page_17_Picture_8.jpeg)

### **Running configure**

\$ mkdir bd # Peer directory of the main GCC repo

\$ ../gcc/configure --target vam-unknown-elf \ --prefix=/opt/vam --without-headers \ --enable-languages=c –disable-bootstrap

- This is a stage 1 build, we just want a plain C compiler
- There are many more options that can be used with GCC
	- mostly to disable more features

![](_page_18_Picture_6.jpeg)

![](_page_18_Picture_7.jpeg)

## **Building your compiler**

#### \$ make all-gcc

(lots happens)

…

…

```
make[1]: *** No rule to make target '../../gcc/gcc/config/vam/vam.md',
needed by 's-mddeps'. Stop.
make[1]: Leaving directory '/home/jeremy/gittrees/gcc-vam/bd/gcc'
make: *** [Makefile:4674: all-gcc] Error 2
$
```
![](_page_19_Picture_5.jpeg)

![](_page_19_Picture_6.jpeg)

![](_page_20_Picture_0.jpeg)

#### **Adding Implementation Detail: The Header File**

Copyright © 2024 Embecosm. Freely available under a Creative Commons Attribution-ShareAlike license.

![](_page_20_Picture_3.jpeg)

## **Adding the Missing Files**

```
$ pushd ../gcc/gcc/config
$ mkdir vam
  touch vam/vam.\{cc,h,md,opt\}$ popd
$ make all-gcc
… 
(lots more happens)
…
../../gcc/gcc/hard-reg-set.h:322:28: error: 'FIRST PSEUDO REGISTER'
was not declared in this scope; did you mean 'FIRST_VIRTUAL_REGISTER'?
  322 | return (*regno < FIRST PSEUDO REGISTER);
                                       | ^~~~~~~~~~~~~~~~~~~~~
                                    FIRST VIRTUAL REGISTER
```
![](_page_21_Picture_2.jpeg)

…

![](_page_21_Picture_3.jpeg)

#### vam.h**: Predefined macros**

```
/* Names to predefine in the preprocessor for this target machine. */#define TARGET_CPU_CPP_BUILTINS() \
 do \
\{ \{ \}builtin_define ("_VAM_");
    builtin define ("~var"');builtin assert ("cpu=vam");
    builtin assert ("machine=vam");
\} and \{ \} while (0)
```
![](_page_22_Picture_2.jpeg)

![](_page_22_Picture_3.jpeg)

#### **What goes in the Header File?**

- See [Target Description Macros and Functions](https://gcc.gnu.org/onlinedocs/gccint/Target-Macros.html)
- Easy approach: copy an existing architecture
	- or1k is a good, simple one
- Associated implementation code goes in vam.cc
- Contents
	- data storage, data types
	- register model
	- ABI implementation

![](_page_23_Picture_9.jpeg)

![](_page_23_Picture_10.jpeg)

#### vam.h**: Storage Layout**

/\* Storage layout. \*/ #define DEFAULT SIGNED CHAR 1 #define BITS\_BIG\_ENDIAN 0 #define BYTES BIG ENDIAN 1 #define WORDS BIG ENDIAN 1 #define BITS PER WORD 32 #define UNITS PER WORD 4 #define POINTER\_SIZE 32 #define BIGGEST\_ALIGNMENT 32 #define STRICT ALIGNMENT 1 #define FUNCTION\_BOUNDARY 32 #define PARM\_BOUNDARY 32 #define STACK\_BOUNDARY 32 #define PREFERRED\_STACK\_BOUNDARY 32 #define MAX FIXED MODE SIZE 64

![](_page_24_Picture_2.jpeg)

![](_page_24_Picture_3.jpeg)

#### vam.h**: Sizes of Data Types**

/\* Layout of source language data types. \*/ #define INT TYPE SIZE 32 #define SHORT\_TYPE\_SIZE 16 #define LONG TYPE SIZE 32 #define LONG LONG TYPE SIZE 64 #define FLOAT\_TYPE\_SIZE 32 #define DOUBLE TYPE SIZE 64 #define LONG DOUBLE TYPE SIZE 64 #define WCHAR\_TYPE\_SIZE 32 #undef SIZE\_TYPE #define SIZE\_TYPE "unsigned int" #undef PTRDIFF\_TYPE #define PTRDIFF TYPE "int" #undef WCHAR\_TYPE #define WCHAR\_TYPE "unsigned int"

![](_page_25_Picture_2.jpeg)

![](_page_25_Picture_3.jpeg)

## vam.h**: ABI (1)**

/\* In VAM there are 32 general purpose registers with the following designations:

![](_page_26_Picture_58.jpeg)

 In addition we have r32 Status register \*/

![](_page_26_Picture_4.jpeg)

![](_page_26_Picture_5.jpeg)

## vam.h**: ABI (2)**

```
#define FIRST_PSEUDO_REGISTER 33
```

```
#define REGISTER NAMES { \
 "r0", "r1", "r2", "r3", "r4", "r5", "r6", "r7", \
 "r8", "r9", "r10", "r11", "r12", "r13", "r14", "r15", \
 "r16", "r17", "r18", "r19", "r20", "r21", "r22", "r23", \
  "r24", "r24", "r26", "r27", "r28", "r29", "r30", "r31", \
 "sr"}
```
#define FIXED REGISTERS { 1, 1, 0, 0, 0, 0, 0, 0, \ 0, 0, 0, 0, 0, 0, 0, 0, \ 0, 0, 0, 0, 0, 0, 0, 0, \ 0, 0, 0, 0, 0, 0, 0, 0, \ 1 }

![](_page_27_Picture_4.jpeg)

![](_page_27_Picture_5.jpeg)

## vam.h**: ABI (3)**

```
#define REG_ALLOC_ORDER { \
   10, 11, 12, 13, 14, 15, 16, 17, /* callee saved */ \
18, which is a set of the set of the set of the set of the set of the set of the set of the set of the set of the set of the set of the set of the set of the set of the set of the set of the set of the set of the set of
  4, 5, \frac{1}{2} /* non-saved return values \frac{1}{2}6, 7, 8, 9, \frac{1}{2} /* non-saved argument regs \frac{1}{2} 19, 20, 21, 22, 23, 24, 25, 26, /* caller saved */ \
   27, 28, 29, 30, \
  2, \frac{1}{2} and \frac{1}{2} saved hard frame pointer \frac{1}{2}3, \frac{1}{2} saved return address \frac{1}{2} /* saved return address \frac{1}{2} /*
  0, \frac{1}{2} \frac{1}{2} \frac{1}{2} \frac{1}{2} \frac{1}{2} \frac{1}{2} \frac{1}{2} \frac{1}{2} \frac{1}{2} \frac{1}{2} \frac{1}{2} \frac{1}{2} \frac{1}{2} \frac{1}{2} \frac{1}{2} \frac{1}{2} \frac{1}{2} \frac{1}{2} \frac{1}{2} \frac{1}{2} \frac{1}{2} \frac{1}{2}1, the stack pointer \star /* fixed stack pointer \star/
  32 /* fixed status reg */
}
```
![](_page_28_Picture_3.jpeg)

![](_page_28_Picture_4.jpeg)

#### vam.h**: Register classes (1)**

```
enum reg_class
{
   NO_REGS,
   GENERAL_REGS,
   FLAG_REGS,
  ALL_REGS,
  LIM_REG_CLASSES
};
#define N_REG_CLASSES (int) LIM_REG_CLASSES
#define REG_CLASS_NAMES { \
   "NO_REGS", \
   "GENERAL_REGS", \
   "FLAG_REGS", \
   "ALL_REGS" }
```
![](_page_29_Picture_2.jpeg)

![](_page_29_Picture_3.jpeg)

#### vam.h**: Register classes (2)**

```
#define REG_CLASS_CONTENTS \
\{ \} \{ 0x00000000, 0x00000000 \},\{ 0 \times fffffffff, 0 \times 000000000 \}\{ 0 \times 00000000, 0 \times 00000001 \}\{0 \times f f f f f f f f, 0 \times 00000001 \}}
```
/\* A C expression whose value is a register class containing hard register REGNO. In general there is more that one such class; choose a class which is "minimal", meaning that no smaller class also contains the register. \*/ #define REGNO REG CLASS(REGNO) \  $((REGNO) = SR$  REGNUM ? FLAG REGS : GENERAL REGS)

![](_page_30_Picture_3.jpeg)

![](_page_30_Picture_4.jpeg)

### **With vam.h**

#### \$ make all-gcc

…

```
(even more happens)
```

```
…
../../gcc/gcc/config/vam/vam.h:228:30: error: 'SP_REGNUM' was not
declared in this scope
 228 | #define STACK POINTER REGNUM SP REGNUM
 | ^~~~~~~~~
../../gcc/gcc/c-family/c-cppbuiltin.cc:1569:38: note: in expansion of 
macro 'STACK_POINTER_REGNUM'
1569 | STACK_POINTER_REGNUM);
                                     \Lambdamake[2]: *** [Makefile:1197: c-family/c-cppbuiltin.o] Error 1
```
![](_page_31_Picture_4.jpeg)

…

![](_page_31_Picture_5.jpeg)

![](_page_32_Picture_0.jpeg)

#### **Adding Implementation Detail: The Machine Description**

Copyright © 2024 Embecosm. Freely available under a Creative Commons Attribution-ShareAlike license.

![](_page_32_Picture_3.jpeg)

### **Code Generation in GCC**

- Made generic
- GCC is a pattern matching compilers
	- match standard patterns in RTL
	- give template of how they are to be generated
	- this is the Machine Description
- A big part of optimization is replacing patterns

![](_page_33_Picture_7.jpeg)

![](_page_33_Picture_8.jpeg)

#### **GCC Intermediate Representations**

- **GENERIC:** high-level language specific TREE
	- starting point for middle-end transformations
- **GIMPLE:** high-level language independent TREE
	- subset of GENERIC
	- tree transformations (e.g vectorization, loop unrolling)
	- really a flattened tree
- **RTL:** low-level three address code
	- three address code transformations

![](_page_34_Picture_9.jpeg)

![](_page_34_Picture_10.jpeg)

# **GCC Type System: RTL Modes**

- **qi**/**QI**: Quarter-integer (8-bits)
- **hi**/**HI**: Half-integer (16-bits)
- **si**/**SI**: Single-integer (32-bits)
- **di**/**D**I: Double-integer (64-bits)
- **ti**/**TI**: Tetra-integer (128-bits)
- **sf**/**SF**: single-float (32-bits)
- **df**/**DF**: double-float (64-bits)
- **u**--/**U**--: Unsigned variant of above (where applicable)

![](_page_35_Picture_9.jpeg)

## **Lowering GIMPLE to RTL**

- Provide a set of standard patterns, e.g.
	- addqi3 "Add 2 quarter-integer (8-bit) values"
	- subdi3 "Subtract 2 double-integer (64-bit) values"
	- mulsi3 "Multiply 2 single-integer (32-bit) values"
- Many of the basic low-level RTL patterns *must* be defined
	- e.g. addition and multiplication
- Many of the predefined RTL pattern names can be omitted
	- e.g. various atomic and vector-op named patterns

![](_page_36_Picture_9.jpeg)

![](_page_36_Picture_10.jpeg)

### **Machine Descriptions**

- written in a Scheme-like language
	- reusing RTL expressions, machine modes and syntax.
- parsed at compile time
	- generate C instruction selectors and pattern matchers
- compiled, and linked into the GCC executable
	- invoked by GCC when the compiler is run.
- See [Machine Descriptions](https://gcc.gnu.org/onlinedocs/gccint/#toc-Machine-Descriptions)
	- or copy an existing machine description

![](_page_37_Picture_9.jpeg)

![](_page_37_Picture_10.jpeg)

### **Machine Description Example:** riscv.md **(1)**

```
(define_insn "addsi3"
  [(set (match_operand:SI 0 "register_operand" "=r,r")
         (plus:SI (match_operand:SI 1 "register_operand" "r,r")
                   (match_operand:SI 2 "arith_operand" "r,I")))]
 ""
  { return TARGET_64BIT ? "addw\t%0,%1,%2" : "add\t%0,%1,%2"; }
  [(set_attr "type" "arith")
   (set_attr "mode" "SI")])
```
- define\_insn: semantics of an insn this architecture supports
- name can be anything, but it matters
- addsi3: one of the predefined names
	- GCC can lower RTL using this predefined name

![](_page_38_Picture_6.jpeg)

![](_page_38_Picture_7.jpeg)

#### **Machine Description Example:** riscv.md **(2)**

 $[(set (match operand:SI 0 "register operand" "=r,r"))$ (plus: $\overline{SI}$  (match operand:SI 1 "register operand" "r,r") (match\_operand:SI 2 "arith\_operand" "r,I")))]

- match\_operand:SI 0
	- RTL expression is a placeholder for any operand
	- but it must be of machine mode SI
- the 0 is simply an identifier for this operand slot
	- used later in template for assembly output

![](_page_39_Picture_7.jpeg)

![](_page_39_Picture_8.jpeg)

#### **Machine Description Example:** riscv.md **(3)**

 [(set (match\_operand:SI 0 "register\_operand" "=r,r") (plus: $\overline{SI}$  (match operand:SI 1 "register operand" "r,r") (match\_operand:SI 2 "arith\_operand" "r,I")))]

- register\_operand
	- the predicate is a given candidate fit for this operand slot
	- an ALLOW/DENY gating function
	- register\_operand is a predefined standard GCC predicate
	- you can write and use your own C predicates here

![](_page_40_Picture_7.jpeg)

![](_page_40_Picture_8.jpeg)

#### **Machine Description Example:** riscv.md **(4)**

 [(set (match\_operand:SI 0 "register\_operand" "=r,r") (plus:SI (match\_operand:SI 1 "register\_operand" "r,r") (match\_operand:SI 2 "arith\_operand" "r,I")))]

 $- r, r$ 

- a comma-separated list of operand constraints
- unlike predicates if an operand constraint fails, the register allocator will try to shuffle the RTL around to try and satisfy the constraints
- express the exact semantics of your instruction operands

![](_page_41_Picture_6.jpeg)

![](_page_41_Picture_7.jpeg)

#### **Machine Description Example:** riscv.md **(5)**

 [(set (match\_operand:SI 0 "register\_operand" "=r,r") (plus: $\overline{SI}$  (match operand:SI 1 "register operand" "r,r") (match\_operand:SI 2 "arith\_operand" "r,I")))]

- List of possble constraints (alternatives)
	- $=$  = all the constraints in the list are for writing to
	- r constrained to be a register
	- I constrained to be an immediate constant
- Each operand has the same number of constraints

![](_page_42_Picture_7.jpeg)

![](_page_42_Picture_8.jpeg)

### **Machine Description Example:** riscv.md **(6)**

```
(define_insn "addsi3"
  [(set (match_operand:SI 0 "register_operand" "=r,r")
         (plus:SI (match_operand:SI 1 "register_operand" "r,r")
                   (match_operand:SI 2 "arith_operand" "r,I")))]
 ""
  { return TARGET 64BIT ? "addw\t%0,%1,%2" : "add\t%0,%1,%2"; }
   [(set_attr "type" "arith")
   (set_attr "mode" "SI")])
```
- Next operand "" is a global predicate
- Typically used to disable pattern based on flag passed to the compiler
	- as a C expression
- "" means true, the pattern is always used

![](_page_43_Picture_6.jpeg)

![](_page_43_Picture_7.jpeg)

#### **Machine Description Example:** riscv.md **(7)**

{ return TARGET\_64BIT ? "addw\t%0,%1,%2" : "add\t%0,%1,%2"; }

- The code generation template
- In this case it is a C expression
	- there are many other ways it can be specified
	- can have multiple alternatives corresponding to constraints
- the % elements refer to the operand numbers above

![](_page_44_Picture_7.jpeg)

![](_page_44_Picture_8.jpeg)

#### **Machine Description Example:** riscv.md **(8)**

```
 [(set_attr "type" "arith")
 (set_attr "mode" "SI")])
```
- Attributes associated with the pattern
	- mode is manditory the space needed for the assembler
	- everything else is optional
		- can be queried by code generation functions

![](_page_45_Picture_6.jpeg)

![](_page_45_Picture_7.jpeg)

## vam.md **(1)**

```
;; Register numbers
(define_constants
  [(SP_REGNUM 1)<br>(HFP_REGNUM 2)
    (HFP_REGNUM 2)<br>(LR_REGNUM 3)
    (LR_REGNUM 3)<br>(RV REGNUM 4)
     (RV_REGNUM 4)
    (SR_REGNUM 32)]
)
```
;; ------------------------------------------------------------------------- ;; nop instruction ;; -------------------------------------------------------------------------

```
(define_insn "nop"
   [(const_int 0)]
   ""
   "NOP")
```
![](_page_46_Picture_4.jpeg)

![](_page_46_Picture_5.jpeg)

# vam.md **(2)**

```
;;;; Arithmetic instructions
;;(define_insn "addsi3"
 [(set (match operation):S I 0 "register operation" "=r") (plus:SI
        (match operand:SI 1 "register operand" "r")
        (match operand:SI 2 "register operand" "0")))]
  ""
  "ADD\t%1, %0")
(define_insn "subsi3"
  [(set (match_operand:SI 0 "register_operand" "=r")
         (minus:SI
         (match_operand:SI 1 "register_operand" "r")
         (match_operand:SI 2 "register_operand" "0")))]
  ""
  "SUB\t%1, %0")
```
![](_page_47_Picture_2.jpeg)

## **Further Reading on Machine Descriptions**

#### Internals Manual

- [Standard Names](https://gcc.gnu.org/onlinedocs/gccint/Standard-Names.html)
	- standard MD patterns
- [Machine Description](https://gcc.gnu.org/onlinedocs/gccint/Machine-Desc.html#Machine-Desc)
	- machine descriptions
- **[Output Statement](https://gcc.gnu.org/onlinedocs/gccint/Output-Statement.html#Output-Statement)** 
	- assembly language templates

#### Useful files

- gcc/machmode.def
	- standard machine modes
- gcc/config/or1k/or1k.md
	- simple(ish) example

![](_page_48_Picture_13.jpeg)

![](_page_48_Picture_14.jpeg)

![](_page_49_Picture_0.jpeg)

#### **Adding Implementation Detail: Target Specific Options**

Copyright © 2024 Embecosm. Freely available under a Creative Commons Attribution-ShareAlike license.

![](_page_49_Picture_3.jpeg)

#### vam.opt

- See [Option Specification Files](https://gcc.gnu.org/onlinedocs/gccint/Options.html)
	- for target specific options
	- VAM: -mhard-div, -msoft-div, -mhard-mul, -msoft-mul

```
mhard-div
Target RejectNegative InverseMask(SOFT_DIV)
Enable generation of the hardware divide (DIV) instruction. This is the
default; use -msoft-div to override.
```
msoft-div Target RejectNegative Mask(SOFT\_DIV) Enable generation of binaries which use functions from libgcc to perform divide operations. The default is -mhard-div.

![](_page_50_Picture_6.jpeg)

![](_page_50_Picture_7.jpeg)

![](_page_51_Picture_0.jpeg)

#### **Putting is All Together**

Copyright © 2024 Embecosm. Freely available under a Creative Commons Attribution-ShareAlike license.

![](_page_51_Picture_3.jpeg)

#### **The Full Compilation: First Attempt**

\$ make all-gcc

…

(almost everything happens)

```
…
build/genemit ../../gcc/gcc/common.md ../../gcc/gcc/config/vam/vam.md 
insn-conditions.md \
```
 -Otmp-emit-1.cc -Otmp-emit-2.cc -Otmp-emit-3.cc -Otmp-emit-4.cc - Otmp-emit-5.cc -Otmp-emit-6.cc -Otmp-emit-7.cc -Otmp-emit-8.cc -Otmpemit-9.cc -Otmp-emit-10.cc /bin/bash ../../gcc/gcc/../move-if-change tmp-emit-1.cc insn-emit-1.cc; /bin/bash ../../gcc/gcc/../move-if-change tmp-emit-2.cc insnemit-2.cc; /bin/bash ../../gcc/gcc/../move-if-change tmp-emit-3.cc insn-emit-3.cc; /bin/bash ../../gcc/gcc/../move-if-change tmp-emit-4.cc insn-emit-4.cc; /bin/bash ../../gcc/gcc/../move-if-change tmp-

![](_page_52_Picture_5.jpeg)

![](_page_52_Picture_6.jpeg)

#### **The Full Compilation: First Attempt**

emit-5.cc insn-emit-5.cc; /bin/bash ../../gcc/gcc/../move-if-change tmp-emit-6.cc insn-emit-6.cc; /bin/bash ../../gcc/gcc/../move-ifchange tmp-emit-7.cc insn-emit-7.cc; /bin/bash ../../gcc/gcc/../moveif-change tmp-emit-8.cc insn-emit-8.cc; /bin/bash ../../gcc/gcc/../move-if-change tmp-emit-9.cc insn-emit-9.cc; /bin/bash ../../gcc/gcc/../move-if-change tmp-emit-10.cc insn-emit-10.cc; mv: cannot stat 'tmp-emit-10.cc': No such file or directory make[1]: \*\*\* [Makefile:2612: s-tmp-emit] Error 1

![](_page_53_Picture_2.jpeg)

![](_page_53_Picture_3.jpeg)

- I asked for help
- Is it a bug in genemit?
- Try a smaller number of partitions
- \$ ../gcc/configure --target vam-unknown-elf \ --prefix=/opt/vam --without-headers \ --enable-languages=c –disable-bootstrap \ --with-insnemit-partitions=5

![](_page_54_Picture_5.jpeg)

![](_page_54_Picture_6.jpeg)

```
$ make all-gcc
```
…

```
(everything happens)
```

```
…
/home/jeremy/gittrees/gcc-vam/bd/./gcc/xgcc 
-B/home/jeremy/gittrees/gcc-vam/bd/./gcc/ -xc -nostdinc /dev/null -S
-o /dev/null -fself-test=../../gcc/gcc/testsuite/selftests
cc1: internal compiler error: in default legitimate address p, at
targhooks.cc:112
0\times 6c3c61 default legitimate address p(machine mode, rtx def*, bool,
code_helper)
       ../../gcc/gcc/targhooks.cc:112
0xaa1053 validize_mem(rtx_def*)
       ../../gcc/gcc/explow.cc:552
0x9af669 init set costs()
```
![](_page_55_Picture_4.jpeg)

![](_page_55_Picture_5.jpeg)

#### \$ make all-gcc

…

(everything happens)

```
…
       ../../gcc/gcc/cfgloopanal.cc:441
0xeade63 backend_init_target
       ../../gcc/gcc/toplev.cc:1746
0xeade63 initialize rtl()
       ../../gcc/gcc/toplev.cc:1811
0xe2a096 read rtl function body(char const*)
       ../../gcc/gcc/read-rtl-function.cc:1632
0xe6cf95 selftest::rtl_dump_test::rtl_dump_test(selftest::location 
const&, char*)
       ../../gcc/gcc/selftest-rtl.cc:92
0xe2670d test_loading_dump_fragment_1
```
![](_page_56_Picture_4.jpeg)

![](_page_56_Picture_5.jpeg)

#### \$ make all-gcc

…

(everything happens)

… ../../gcc/gcc/read-rtl-function.cc:1761 0xe2a40e selftest:: read rtl function cc tests() ../../gcc/gcc/read-rtl-function.cc:2212 0x191e22c selftest::run\_tests() ../../gcc/gcc/selftest-run-tests.cc:90 0xeae22d toplev::run\_self\_tests() ../../gcc/gcc/toplev.cc:2211 Please submit a full bug report, with preprocessed source (by using freport-bug). Please include the complete backtrace with any bug report.

See <https://gcc.gnu.org/bugs/> for instructions.

![](_page_57_Picture_5.jpeg)

![](_page_57_Picture_6.jpeg)

#### \$ make all-gcc

…

…

(everything happens)

make[1]: \*\*\* [../../gcc/gcc/c/Make-lang.in:153: s-selftest-c] Error 1 rm gfdl.pod gcc.pod gcov-dump.pod gcov-tool.pod fsf-funding.pod gpl.pod cpp.pod gcov.pod lto-dump.pod make[1]: Leaving directory '/home/jeremy/gittrees/gcc-vam/bd/gcc' make: \*\*\* [Makefile:4674: all-gcc] Error 2 \$

![](_page_58_Picture_4.jpeg)

![](_page_58_Picture_5.jpeg)

## **Dumping GCC internal state**

- Compile a simple C file to see GIMPLE  $\rightarrow$  RTL lowering
	- gcc -S -fdump-rtl-expand …
	- add -dp to annotate the output assembly file
- Typically each line of assembly can be attributed to an RTL instruction
- More generically use
	- -fverbose-asm
	- -fdump-tree-all -fdump-ipa-all -fdump-rtl-all

![](_page_59_Picture_8.jpeg)

![](_page_59_Picture_9.jpeg)

## **Debugging GCC**

- GCC can be debugged using the -wrapper option
- GCC will simply prefix all commands that it runs with the text that you provide as the -wrapper argument
	- remember, the gcc command is a wrapper

```
gcc -wrapper gdb,--args -v -o hello hello.c
…
COLLECT_GCC_OPTIONS='-v' '-o' 'hello' '-mtune=generic' '-march=x86-64'
gdb --args as -v --64 -o /tmp/cctyamqn.o /tmp/ccLx20Il.s
GNU assembler version 2.30 (x86_64-linux-gnu) using BFD version (GNU Binutils for
Ubuntu) 2.30
```
![](_page_60_Picture_5.jpeg)

![](_page_60_Picture_6.jpeg)

## **Debugging GCC for VAM**

\$ gdb --args /home/jeremy/gittrees/gcc-vam/bd/./gcc/xgcc -B/home/jeremy/gittrees/gcc-vam/bd/./gcc/ -xc -nostdinc /dev/null -S -o /dev/null -fself-test=../../gcc/gcc/testsuite/selftests

… Type "apropos word" to search for commands related to "word"... Reading symbols from /home/jeremy/gittrees/gcc-vam/bd/./gcc/xgcc… (gdb) run Starting program: /home/jeremy/gittrees/gcc-vam/bd/gcc/xgcc -B/home/jeremy/gittrees/gcc-vam/bd/./gcc/ -xc -nostdinc /dev/null -S -o /dev/null -fself-test=../../gcc/gcc/testsuite/selftests

```
…
[Detaching after vfork from child process 726651]
../../gcc/gcc/selftest.cc:410: test_locate_file: FAIL: unable to open
file: ../../gcc/gcc/testsuite/selftests/example.txt
cc1: internal compiler error: in fail_formatted, at selftest.cc:63
0x1a4b260 selftest::fail_formatted(selftest::location const&, char const*, ...)
        ../../gcc/gcc/selftest.cc:63
```
![](_page_61_Picture_4.jpeg)

![](_page_61_Picture_5.jpeg)

## **What Else Did I Do?**

- Created a minimal vam.cc
	- to define and initialize targetm
- Hand created vam.opt.urls (bug?)
- Created gcc/common/config/vam/vam-common.cc
	- copied from template in parent directory
- Added VAM to doc/invoke.texi
- Configured with -enable-maintainer-mode
	- regenerated some files

![](_page_62_Picture_9.jpeg)

![](_page_62_Picture_10.jpeg)

![](_page_63_Picture_0.jpeg)

#### **What Next?**

Copyright © 2024 Embecosm. Freely available under a Creative Commons Attribution-ShareAlike license.

![](_page_63_Picture_3.jpeg)

#### **What next**

- This is part of our 3 monthgraduate training course
	- this section is given over 5 days, supported by exercises
	- distilled today into 25 minutes!
- Hopefully gives back-end context to Dave Malcolm's talk
- One day I will create a full public tutorial on GCC
	- probably when I retire…
- In the meantime...

![](_page_64_Picture_8.jpeg)

– [github.com/embecosm/gcc-vam](https://github.com/embecosm/gcc-vam)

![](_page_64_Picture_10.jpeg)

![](_page_65_Picture_0.jpeg)

#### **Thank You**

**[jeremy.bennett@embecosm.com](mailto::jeremy.bennett@embecosm.com)**

**[embecosm.com](https://www.embecosm.com/)**

Copyright © 2024 Embecosm. Freely available under a Creative Commons Attribution-ShareAlike license.

![](_page_65_Picture_5.jpeg)